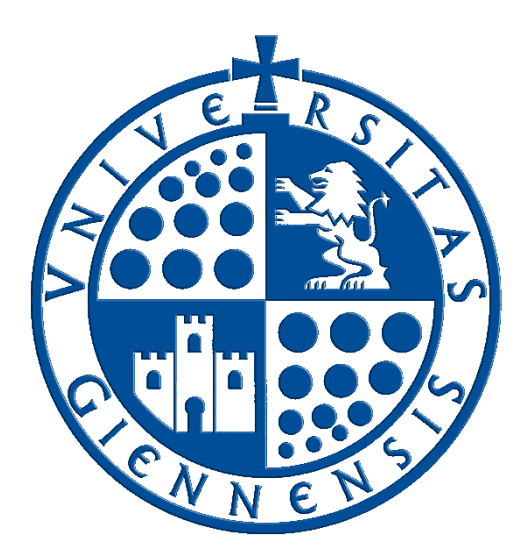

# Servicio de Informática

Vicerrectorado de Estrategia y Universidad Digital

## **Configuración de la conexión a RIUJA**

**Guía de Usuario**

**Edición:** 4.0 **Última Actualización** 19 de enero de 2024

### **Tabla de contenido**

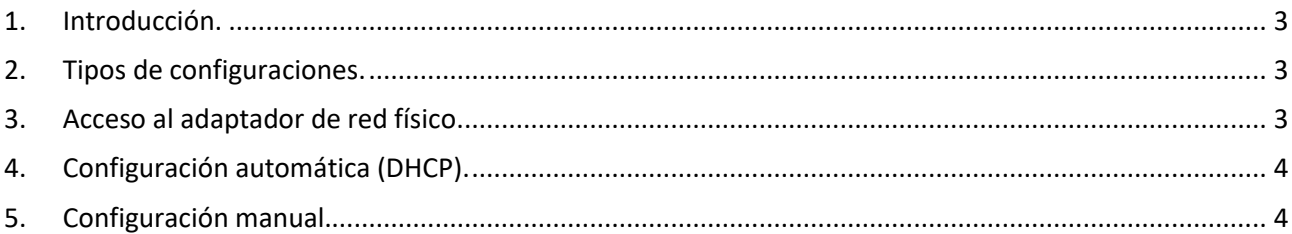

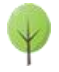

#### <span id="page-2-0"></span>**1. Introducción.**

En esta guía se detallarán los parámetros de configuración para conectar un dispositivo con **sistema operativo Windows 10** a la red cableada **RIUJA** (*Red Informática de la Universidad de Jaén*) que es una red telemática basada en la familia de protocolos **TCP/IP**, en la que, a su vez, se basa **Internet**. Es por esto que la conexión a **RIUJA** permite la conexión a **Internet**, pues forma parte de este conjunto de redes mundiales.

Para configurar la conexión de un dispositivo a una red **TCP/IP** son necesarios una serie de parámetros que el **Servicio de Informática proporcionará**. No obstante tal vez no a todos los usuarios podría resultarle accesible la configuración de los dispositivos, y un error en dicha configuración, podría causar que la conexión deje de funcionar, además de proporcionar conflictos de red y causar molestias a otros miembros de la comunidad universitaria.

Es por ello que desde el **Servicio de Informática** se ruega a los usuarios que no manipulen los datos de configuración sin los conocimientos necesarios para ello. Si necesitase asistencia, no dude en contactar con el **Servicio de Informática** a través del [Portal de Autoservicio TIC](https://ujaen-apps.easyvista.com/s/empleado_produccion) para recibir el soporte necesario.

#### <span id="page-2-1"></span>**2. Tipos de configuraciones.**

En la **Universidad de Jaén** se emplean dos sistemas de configuración de los parámetros **TCP/IP**:

- **Configuración automática por DHCP:** Empleada en dispositivos WiFi, equipos asignados al **Personal de Administración y Servicios**, equipos en aulas y laboratorios docentes, así como en otros sistemas.
- **Configuración manual:** Empleada fundamentalmente en equipos asignados al **Personal Docente e Investigador** y servidores autorizados.

#### <span id="page-2-2"></span>**3. Acceso al adaptador de red físico.**

Para poder configurar la conexión **RIUJA** de un equipo, una vez que esté conectado físicamente a la toma de red, se deben seguir los pasos siguientes:

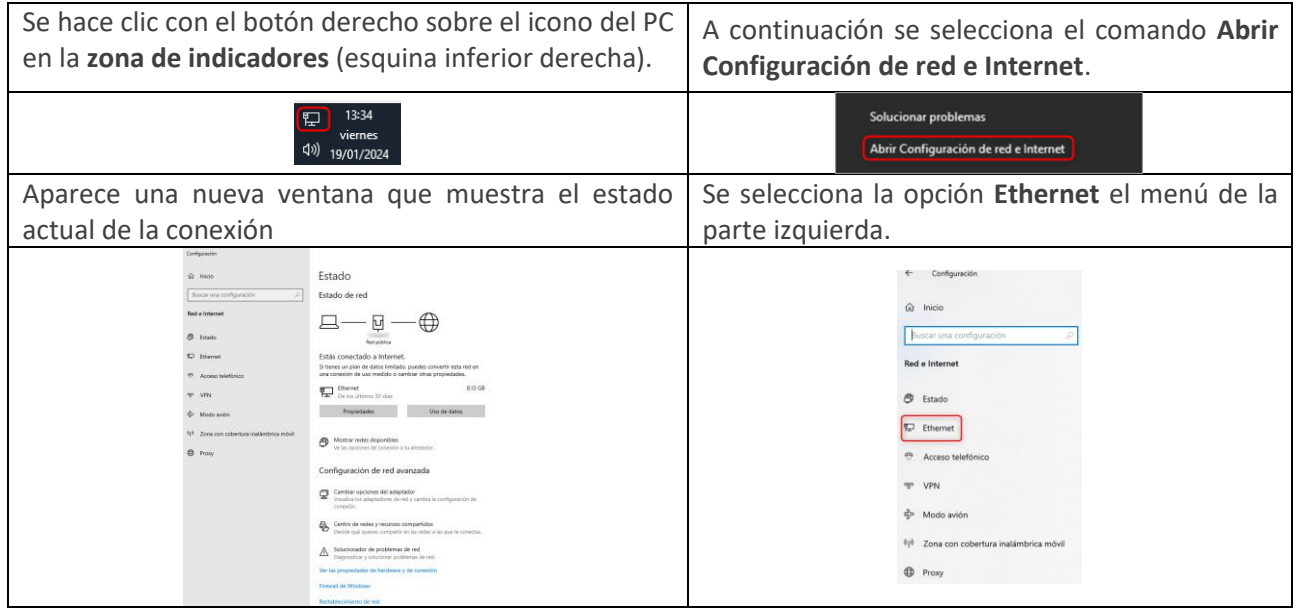

A continuación, se pulsa sobre el adaptador de red que aparece y se selecciona el tipo de configuración que corresponda según lo explicado en el punto 2.

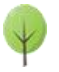

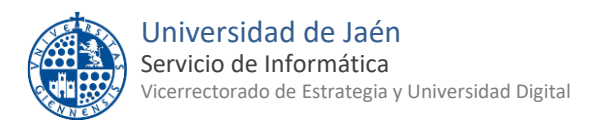

#### <span id="page-3-0"></span>**4. Configuración automática (DHCP).**

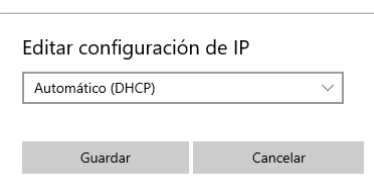

**Automático (DHCP)**.

Una vez que se ha seleccionado el adaptador de red, se ha de establecer la configuración en:

**NOTA:** Para poder configurar la **conexión RIUJA** de un equipo por

**DHCP** (*Dynamic Host Configuration Protocol*), es necesario tener el equipo en cuestión conectado a la red en la toma correcta, **NO EN OTRA**.

#### <span id="page-3-1"></span>**5. Configuración manual.**

Para realizar la configuración manual de un dispositivo, **es necesario conocer los parámetros a establecer**. Algunos de estos parámetros son comunes a todos los dispositivos configurados de manera manual en la Universidad de Jaén. **Otros deben ser proporcionados por el Servicio de Informática específicamente** para el dispositivo a configurar.

Según el sistema operativo empleado, el acceso a los parámetros variará. Incluso puede darse el caso de que alguno de ellos no sea necesario configurarlos.

En la siguiente tabla se detallan los parámetros básicos que afectan fundamentalmente a los entornos de trabajo en red. **En Windows** se configuran en las **Propiedades del sistema**, en el apartado **Nombre del equipo**. En ordenadores **Macintosh**, se configura en las **Preferencias de Red** los parámetros de ambas tablas.

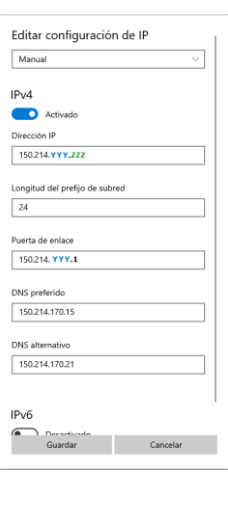

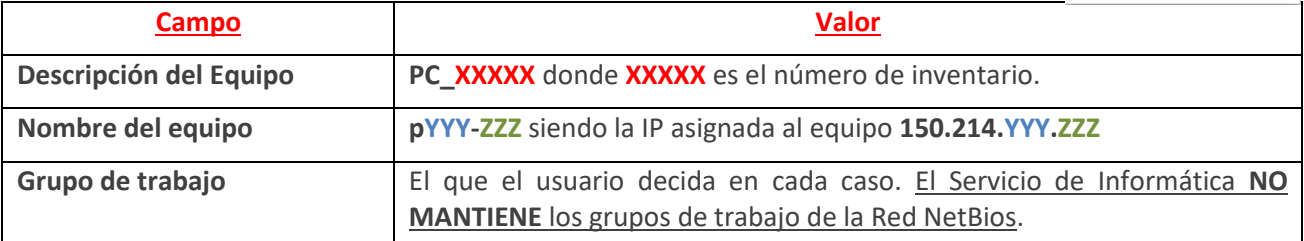

Los parámetros para la **configuración TCP/IP de la interfaz de red** serán los siguientes:

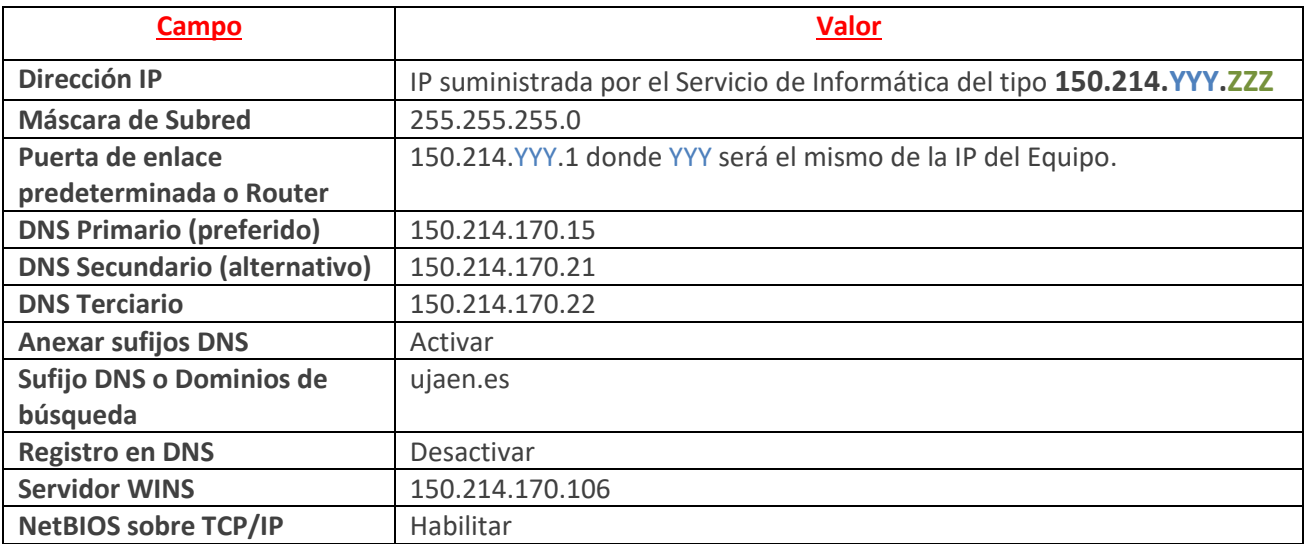

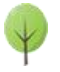

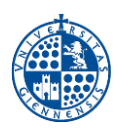

**NOTA DE SEGURIDAD MUY IMPORTANTE:** Todas las operaciones realizadas con el acceso a **RIUJA**, son responsabilidad del usuario. Por ello, se debe mantener en secreto la contraseña de acceso. **EN NINGÚN CASO, DESDE EL SERVICIO DE INFORMÁTICA, SE SOLICITARÁ AL USUARIO QUE SUMINISTRE SU CLAVE DE ACCESO POR NINGÚN MÉTODO** (*correo electrónico, teléfono, etc*.). Si se sospecha que la contraseña es conocida por terceros, se debe cambiar inmediatamente a traves de [UNIVERSIDAD VIRTUAL.](https://www.uja.es/intranet)

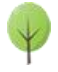